**Effekt-Controller und TPM2-Player für LED-Stripes mit Fernbedienung**

### FUNKTIONEN

Der LED-Controller-L2 erzeugt verschiedene statische oder dynamische Effekte und gibt diese an angeschlossenen LED-Stripes oder Einzel-Leuchtdioden vom Typ WS2812 (RGB), SK6812 (RGBW) oder kompatibel aus. Über Tasten am Gerät und das 4-stellige 7- Segment-Display können Effekte ausgewählt und Einstellungen geändert werden. Mit der Infrarot-Fernbedienung können alle Funktionen auch drahtlos gesteuert werden. Ein Zufallsmodus mit einstellbarer Zeitdauer wählt wahlweise statische, dynamische oder alle Effektsequenzen aus dem fest integrierten Effekt-

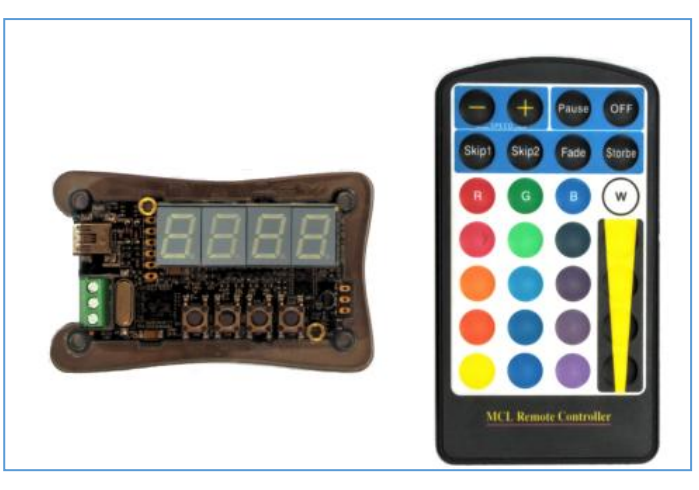

speicher aus. Über den USB-Anschluss kann der LED-Controller-L2 auch Effekte direkt vom PC aus abspielen. Hierzu kann jedes Programm benutzt werden, das Daten im TPM2-Format über die serielle Schnittstelle ausgibt (z.B. JINX oder Glediator).

Technische Daten:

- Anschluß für LEDs oder Stripes mit WS2812 (RGB), SK6812 (RGBW) oder kompatiblen Leuchtdioden
- Maximale Anzahl: 512 Leuchtdioden
- USB 2.0 Anschluß, virtueller COM-Port
- Serielle Daten im TPM2-Format (Jinx, Glediator)
- 4-stelliges 7-Segment-Display zur Anzeige der Funktionen
- 4 Tasten zur Bedienung
- Infrarot-Fernbedienung zur drahtlosen Auswahl der Effekte
- Steuerung durch leistungsstarkem 32-Bit ARM-Cortex-M4 Mikrocontroller
- Update des Bios über USB möglich
- Stromversorgung über USB oder den 5V-LED-Anschluß
- Stromaufnahme bei 5V max. 100mA

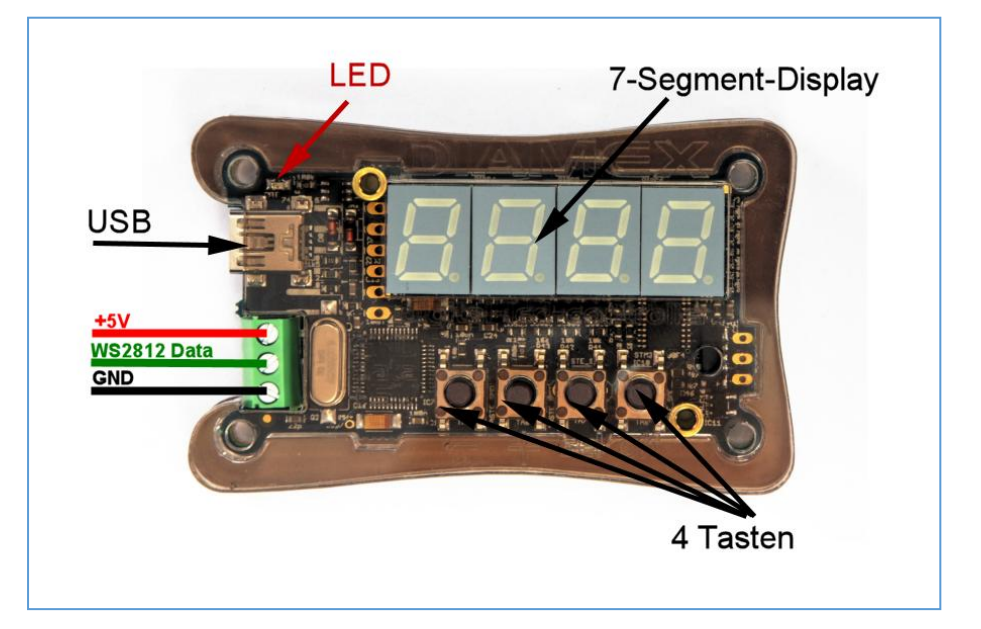

#### **Effekt-Controller und TPM2-Player für LED-Stripes mit Fernbedienung**

#### STROMVERSORGUNG

LEDs benötigen einzeln nur einen relativ geringen Strom. Dieser kann sich jedoch bei langen Stripes oder großen Panels auf stattliche Werte summieren. Als Beispiel dient die Stromaufnahme einer WS2812-LED. Bei 100% Weiß benötigt diese LED 60mA bei 5Volt. Das ist zunächst nicht sehr viel, bei 10 LEDs sind das aber schon 600mA, das heißt ein normaler USB-2.0-Port ist damit schon überlastet, da er in der Regel maximal 500mA liefern kann (laut USB-Spezifikation). Aus diesem Grund empfehlen wir immer die Verwendung eines entsprechend der benötigten LEDs ausgelegten Netzteiles.

#### **Variante 1: LED-Controller-L2 über USB-Port versorgen**

Diese Variante wird immer benötigt, wenn Sie Daten von JINX oder GLEDIATOR über USB direkt abspielen. Der LED-Player wird hierbei automatisch über den USB-Anschluss mit Strom versorgt.

Die +5V Schraubklemme bleibt in diesem Falle unbeschaltet.

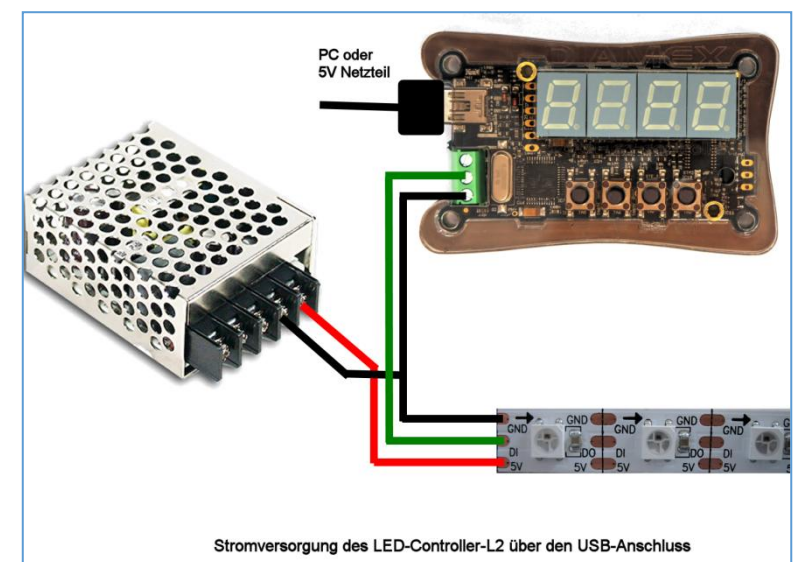

#### **Variante 2: LED-Controller-L2 über Netzteil versorgen**

Bei dieser Variante darf der LED-Controller-L2 nicht mit dem USB-Port des PC verbunden sein. Er wird hier nur zum Abspielen der internen Effekte benutzt.

Die +5V-Leitung des Netzteiles wird an die +5V-Klemme des LED-Players angeschlossen und versorgt diesen mit Strom.

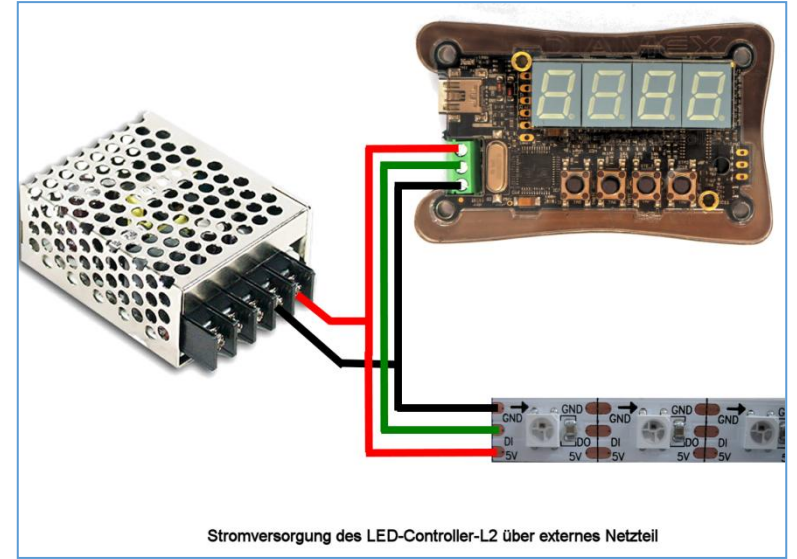

#### *WICHTIGE HINWEISE*

**Schließen Sie bitte niemals beide Stromversorgungen gleichzeitig an. Entweder Stromversorgung über USB oder Stromversorgung über die Klemmleiste.**

**Schließen Sie nie eine höhere Spannung als 5 Volt an den LED-Controller-L2 an.** 

**Achten Sie unbedingt auf die Polung des Netzteiles. Eine Verpolung führt zur sofortigen Zerstörung des LED-Controller-L2 und der angeschlossenen LEDs.**

**Effekt-Controller und TPM2-Player für LED-Stripes mit Fernbedienung**

### LED-ANSCHLUSS

LEDs der Typen WS2812B, PL9823, APA-106, SK6812 und kompatibel haben neben den Stromversorgungspins (Masse und +5V) einen Dateneingang (DI) und einen Datenausgang (DO). Werden mehrere LEDs benötigt, muss einfach der Datenausgang (DO) der ersten LED mit dem Dateneingang (DI) der nächsten LED verbunden werden (Daisy-Chain Prinzip).

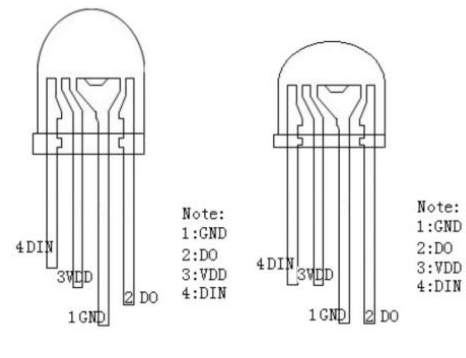

**PL9823 LED**

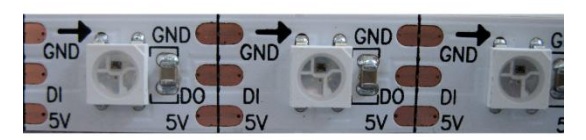

**LED-Stripe mit WS2812**

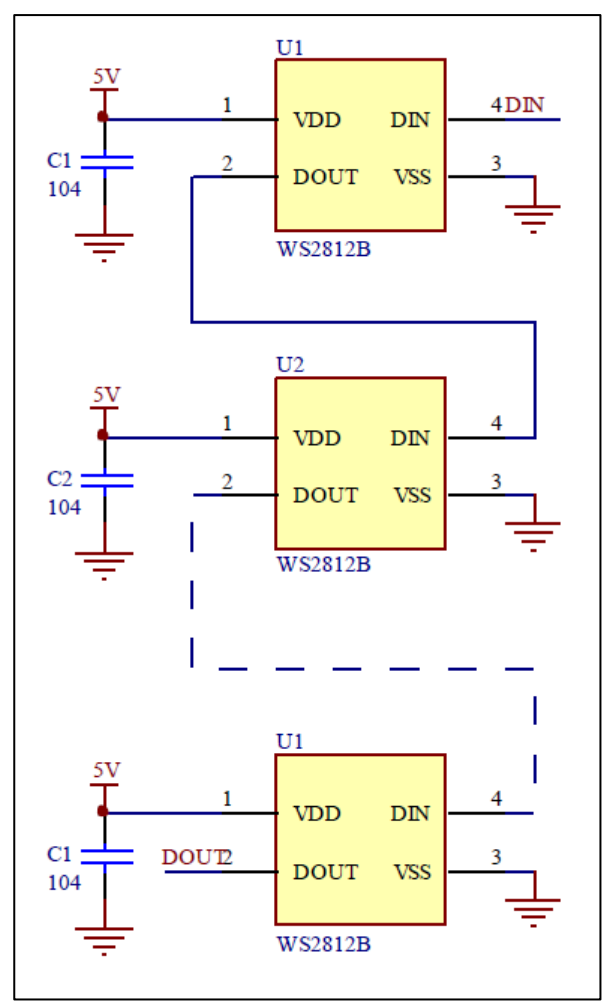

**WS2812 Daisy-Chain**

### ANZAHL DER LEUCHTDIODEN

Der LED-Controller-L2 steuert maximal 512 Leuchtdioden an. Über das Einstellmenü kann die genau angeschlossene Anzahl eingestellt werden. Hierdurch müssen nur geringere Datenmengen generiert und übertragen werden.

### ANORDNUNG DER FARBEN

Die Anordnung der Farben kann von Hersteller zu Hersteller variieren. Bei klassischen WS2812-LEDs ist die Anordnung Grün-Rot-Blau (GRB), dieses ist auch die Standardeinstellung des LED-Controller-L2. Sollten Sie feststellen, dass die Farben nicht stimmen, können Sie dies über das Einstellmenü ändern.

### RGBW-LEUCHTDIODEN

Die Unterstützung von RGBW-Leuchtdioden (SK6812) kann über das Einstellmenü aktiviert werden. Diese LEDs haben zusätzlich zu den drei Standardfarben Rot, Grün und Blau ein viertes weißes System integriert. Dies garantiert ein sauberes Weiß, das nicht aus den drei Grundfarben erzeugt wird. Bei internen Effekten oder bei der Wiedergabe von TPM2-Daten über USB steuert der LED-Controller-L2 das zusätzliche Weiß-System an, wenn die Werte von Rot, Grün und Blau identisch sind.

**Effekt-Controller und TPM2-Player für LED-Stripes mit Fernbedienung**

# USB-PORT

Der LED-Controller-L2 kann direkt TPM2-Daten vom PC abspielen. Hierzu wird ein virtueller COM-Port über USB eingerichtet. Damit Ihr PC den LED-Player erkennt, ist die INF-Treiberdatei erforderlich, die Sie über einen Link am Ende dieser Anleitung herunterladen können. Über den Gerätemanager von Windows 7 oder 8.x wählen Sie bitte die Funktion "Treibersoftware aktualisieren" an und wählen danach die Datei

#### led-controller-l2.inf

aus. Sollten Sie noch Windows 8.x benutzen, müssen Sie eventuell das "Erzwingen der Treibersignatur unter Windows 8 deaktivieren". Wie das funktioniert, finden Sie im Internet, wenn sie in Google nach "*Treibersignatur Windows 8*" suchen.

Unter Windows 10 ist keine Treiberinstallation erforderlich, der LED-Controller-L2 wird nach erstmaligen Anstecken an den PC automatisch als "Serielles USB-Gerät" angemeldet. Bitte achten Sie darauf, dass Ihr Windows 10 PC auf dem neuesten Stand ist, die ersten Windows 10 Versionen hatten extreme Probleme bei der Ansteuerung von virtuellen COM-Ports über USB.

Programme wie JINX oder GLEDIATOR können TPM2-Daten direkt auf den virtuellen USB-COM-Port ausgeben. Die Baudrateneinstellung wird ignoriert, USB benutzt automatisch die maximal mögliche Geschwindigkeit.

## LEUCHTDIODE ROT

Die rote LED dient lediglich zur Visualisierung der Datenausgabe zu den Leuchtdioden. Sollten sie sich nicht sicher sein, ob die angeschlossenen LEDs funktionieren, können Sie anhand des Flackerns der roten LED sehen, dass Daten zu den Leuchtdioden übertragen werden.

### 4 TASTEN

Die 4 Tasten am LED-Controller-L2 dienen zur Bedienung am Gerät und zur Konfiguration. Die Funktionen der einzelnen Tasten variiert von Funktion zu Funktion und wir bei der Beschreibung der Bedienung ausführlich erläutert.

## INFRAROT-FERNBEDIENUNG

Alle Funktionen können auch über die dem Gerät beiliegende drahtlose Infrarot-Fernbedienung gesteuert werden. Die Belegung der Tasten variieren von Funktion zu Funktion. Da es sich um eine Universal-Fernbedienung handelt, ist die Beschriftung der Tasten nicht immer identisch mit der Funktion.

**Effekt-Controller und TPM2-Player für LED-Stripes mit Fernbedienung**

## TPM2-PLAYER ÜBER USB

TPM ist die Abkürzung für "Transport Protocol for Matrices", ein beliebtes Datenprotokoll zur Ansteuerung von LED-Stripes und Panels. Mehrere frei erhältliche Programme unterstützen dieses Protokoll inzwischen, wie z.B. JINX oder GLEDIATOR. Die Datenübertragung vom PC zum LED-Player geschieht über die USB-Schnittstelle mit maximaler Geschwindigkeit, damit eine Rate von 25 Frames pro Sekunde erreicht werden kann und eine flackerfreie Ausgabe gewährleistet ist. Zur Ansteuerung wird in der Regel ein virtueller COM-Port über USB eingerichtet, die COM-Port-Nummer des LED-Controller-L2 kann über den Gerätemanager von Windows ermittelt werden und muss im Abspielprogramm eingestellt werden.

Die Abspielprogramme können nicht die Anzahl der an den LED-Controller-L2 angeschlossenen LEDs auslesen und geben deshalb immer die im Programm eingestellte Datenmenge (entspricht der Anzahl der LEDs in der Matrix \* 3) über die TPM2-Daten aus. Wenn diese Menge für die am LED-Controller-L2 eingestellte Anzahl der LEDs zu groß ist, werden die überzähligen Daten einfach ignoriert. Ist die Menge der Daten zu gering, bleiben eventuell LEDs am Ende des angeschlossenen Stripes dunkel.

Wenn der LED-Controller-L2 gültige TPM2-Daten über die USB-Schnittstelle empfangen hat, wechselt er automatisch in den USB-Modus (auch aus dem OFF-Modus) und gibt die empfangenen Daten zu den Leuchtdioden aus. 2 Sekunden nach Ende der Datenübertragung schaltet der LED-Controller-L2 automatisch in den letzten Modus zurück.

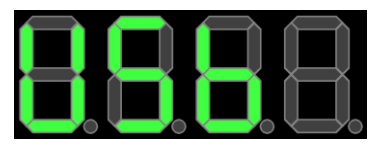

## INTEGRIERTE EFFEKTE

Der LED-Controller-L2 besitzt viele werksseitig integrierte statische und dynamische Effekte, die speziell für den Anschluss von LED-Stripes optimiert sind. Statische Effekte wirken sich immer auf die gesamte Länge des angeschlossenen Stripes aus. Viele dynamische Effekte geben ihre Daten jedoch in sogenannten Segmenten aus, dies sind Bereiche auf dem Stripe, in denen sich die Effekte wiederholen. Die Länge dieser Segmente können im Einstellmenü des LED-Controller-L2 konfiguriert werden.

Die Helligkeit aller Effekte sowie die Abspielgeschwindigkeit vieler dynamischer Effekte können jederzeit per Tasten oder Fernbedienung geändert werden.

Der Random-Modus spielt die Effekte zufällig ab und wechselt dabei nach einer einstellbaren Zeit zum nächsten Effekt. Im Einstellmenü kann gewählt werden, ob nur statische, nur dynamische oder alle Effekte per Zufall ausgewählt werden sollen.

Die Art und Anzahl der integrierten Effekte kann sich von Version zu Version des LED-Controller-L2-Bios unterscheiden und werden deshalb in dieser Anleitung nicht ausführlich beschrieben. Probieren Sie einfach die Effekte durch.

#### **BEDIENUNG**

Der LED-Controller-L2 wird über die 4 Tasten am Gerät oder alternativ über die Infrarot-Fernbedienung bedient. Die Funktionen der Tasten (-) (+) (SEL) (OFF) am Gerät entsprechen weitgehend den oberen 4 Tasten auf der Fernbedienung (-) (+) (Pause) (OFF).

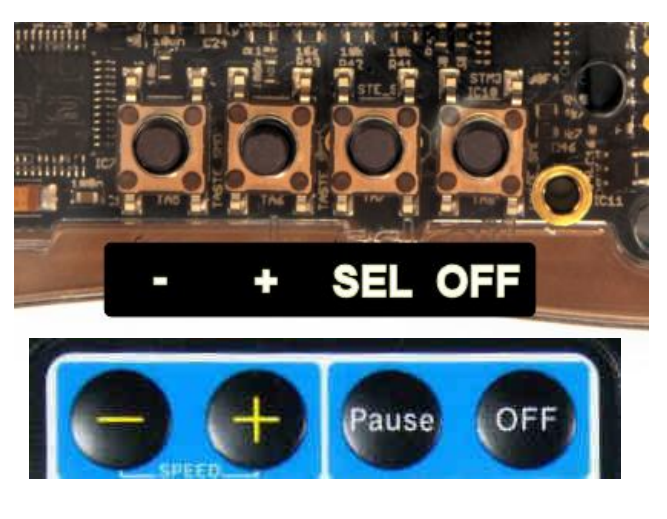

Um einen ungewollten Aufruf einiger Funktionen zu verhindern, können diese nur durch längeres Drücken auf die Tasten aufgerufen werden. Welche dies sind, finden sie in der Beschreibung der Tastenfunktionen der verschiedenen Funktionsmodi.

Das Funktionsmenü sowie alle Options-Menüs werden automatisch verlassen, wenn 30 Sekunden keine Taste am Gerät oder an der Fernbedienung gedrückt wurde. Alle Menüs werden mit der OFF-Taste sofort verlassen, eventuell gemachte Einstellungen werden dabei im EEPROM des LED-Controller-L2 abgespeichert.

Nach Neustart des LED-Controller-L2 durch Anlegen der Versorgungsspannung wird automatisch der letzte Modus gestartet: OFF (keine Funktion), EFFEKT (letzter eingestellter Effekt), RANDOM (zufälliger nächster Effekt).

Während der Wiedergabe von Effekten (Normal, Random) oder im USB-Modus kann durch Druck auf eine der 4 Helligkeitstasten direkt die Helligkeit der angeschlossenen LEDs mit festen Werten grob verändert werden. Eine Feineinstellung der Helligkeit wird über das Optionsmenü (Taste SELECT, Fernbedienungstaste PAUSE) vorgenommen.

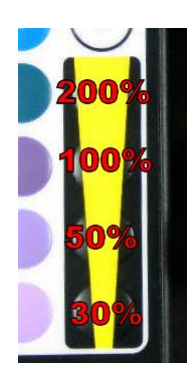

Helligkeitsstufen im USB-Modus.

Zu dunkel abgespeicherte TPM2- Sequenzen können bei Einstellung über 100% aufgehellt werden.

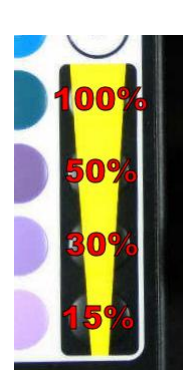

Helligkeitsstufen im Effekt- und Random-Modus.

Alle Effekte sind auf 100% Helligkeit ausgelegt, deshalb ist hier nur eine Reduzierung möglich.

**Effekt-Controller und TPM2-Player für LED-Stripes mit Fernbedienung**

#### **Modus: OFF**

Keine Ausgabe von Daten zu den Leuchtdioden.

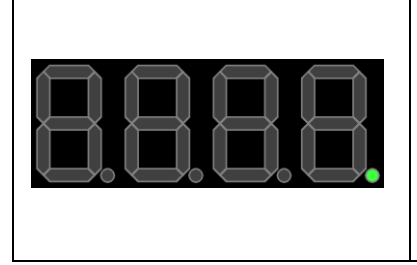

*Tasten am Gerät:* [OFF] Funktionsmenü aufrufen [SELECT] Einstellmenü aufrufen (2 Sekunden drücken) *Fernbedienung:* [OFF] Funktionsmenü aufrufen [PAUSE] Einstellmenü aufrufen (2 Sekunden drücken) [FADE] Effekt-Wiedergabe starten [STROBE] Random-Wiedergabe starten

#### **Modus: FUNKTIONSMENÜ**

Auswahl der Funktion.

Das Menü wird automatisch verlassen, wenn 30 Sekunden keine Taste betätigt wurde.

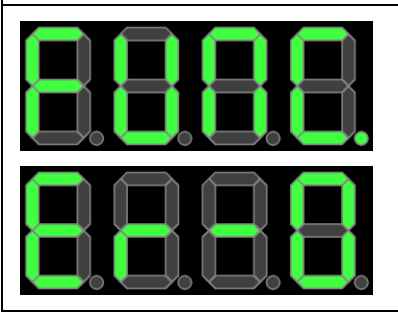

*Tasten am Gerät:* [-] Effekt-Wiedergabe starten [+] Random-Wiedergabe Starten [OFF] Zu Modus OFF Wechseln

*Fernbedienung:* [-] Effekt-Wiedergabe starten [+] Direkt zur Random-Wiedergabe [OFF] Zu Modus OFF Wechseln

#### **Modus: USB**

TPM2-Daten werden über USB empfangen und zu den LEDs ausgegeben. Diese Funktion wird automatisch gestartet, wenn Daten empfangen werden und wieder verlassen, wenn 2 Sekunden keine Daten übertragen wurden.

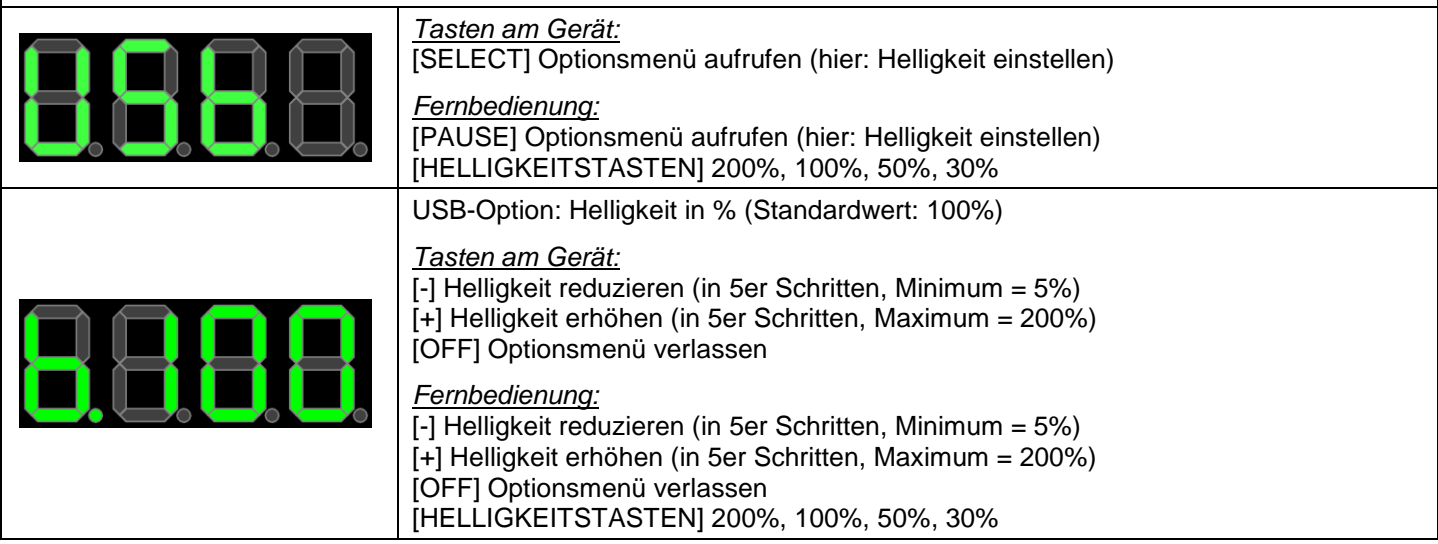

**Effekt-Controller und TPM2-Player für LED-Stripes mit Fernbedienung**

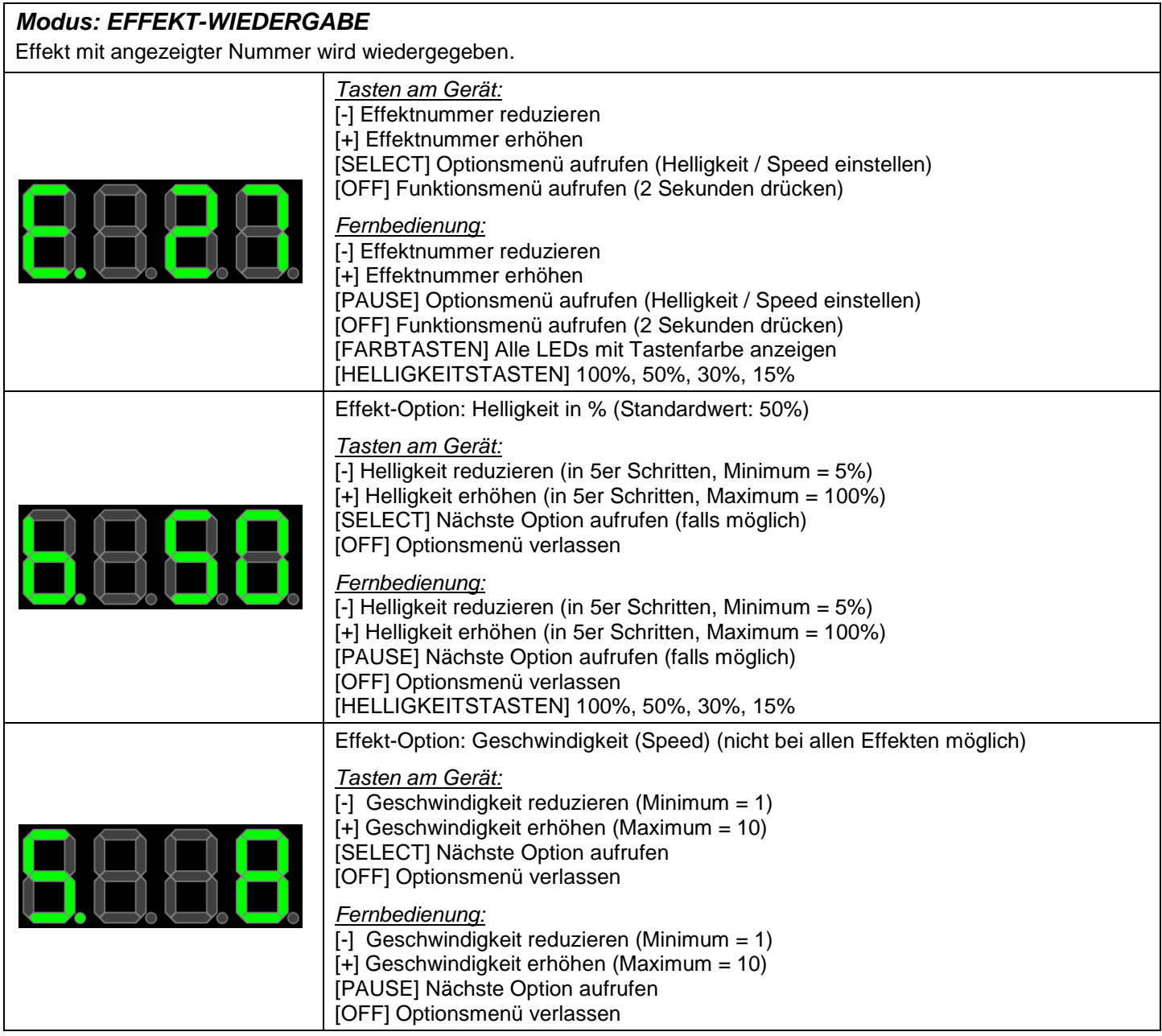

**Effekt-Controller und TPM2-Player für LED-Stripes mit Fernbedienung**

#### *Modus: ZUFALLS-WIEDERGABE (RANDOM)* Effekte werden zufällig wiedergegeben. Die Art der Effekte und die Zeit zwischen den Wechseln werden im Einstellmenü definiert. *Tasten am Gerät:* [-] Sofort zufälligen Effekt wechseln [+] Sofort zufälligen Effekt wechseln [SELECT] Optionsmenü aufrufen (Helligkeit / Speed einstellen) [OFF] Funktionsmenü aufrufen (2 Sekunden drücken) *Fernbedienung:* [-] Sofort zufälligen Effekt wechseln [+] Sofort zufälligen Effekt wechseln [PAUSE] Optionsmenü aufrufen (Helligkeit / Speed einstellen) [OFF] Funktionsmenü aufrufen (2 Sekunden drücken) [HELLIGKEITSTASTEN] 100%, 50%, 30%, 15% Effekt-Option: Helligkeit in % (Standardwert: 50%) *Tasten am Gerät:* [-] Helligkeit reduzieren (in 5er Schritten, Minimum = 5%) [+] Helligkeit erhöhen (in 5er Schritten, Maximum = 100%) [SELECT] Nächste Option aufrufen [OFF] Optionsmenü verlassen *Fernbedienung:* [-] Helligkeit reduzieren (in 5er Schritten, Minimum = 5%) [+] Helligkeit erhöhen (in 5er Schritten, Maximum = 100%) [PAUSE] Nächste Option aufrufen [OFF] Optionsmenü verlassen [HELLIGKEITSTASTEN] 100%, 50%, 30%, 15% Effekt-Option: Geschwindigkeit (Speed) *Tasten am Gerät:* [-] Geschwindigkeit reduzieren (Minimum = 1) [+] Geschwindigkeit erhöhen (Maximum = 10) [SELECT] Nächste Option aufrufen [OFF] Optionsmenü verlassen *Fernbedienung:* [-] Geschwindigkeit reduzieren (Minimum = 1) [+] Geschwindigkeit erhöhen (Maximum = 10) [PAUSE] Nächste Option aufrufen [OFF] Optionsmenü verlassen

**Effekt-Controller und TPM2-Player für LED-Stripes mit Fernbedienung**

#### **Modus: EINSTELLMENÜ**

Kann nur über das OFF-Menü durch Druck von 2 Sekunden auf die SELECT-Taste (PAUSE-Taste auf der Fernbedienung) aufgerufen werden. Die Einstellungen werden nach Verlassen des Menüs abgespeichert. Das Menü wird automatisch verlassen, wenn 30 Sekunden keine Taste betätigt wurde.

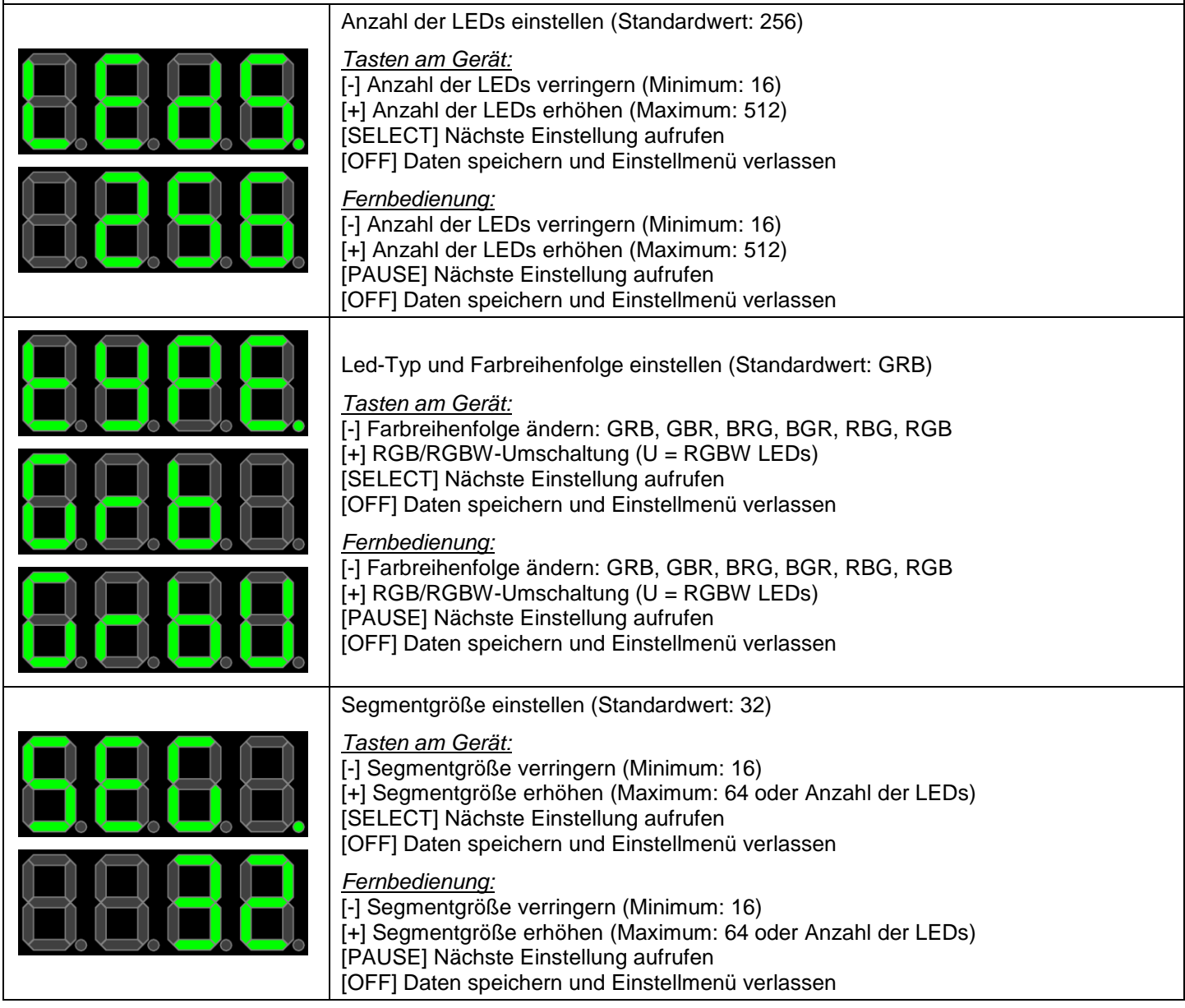

**Effekt-Controller und TPM2-Player für LED-Stripes mit Fernbedienung**

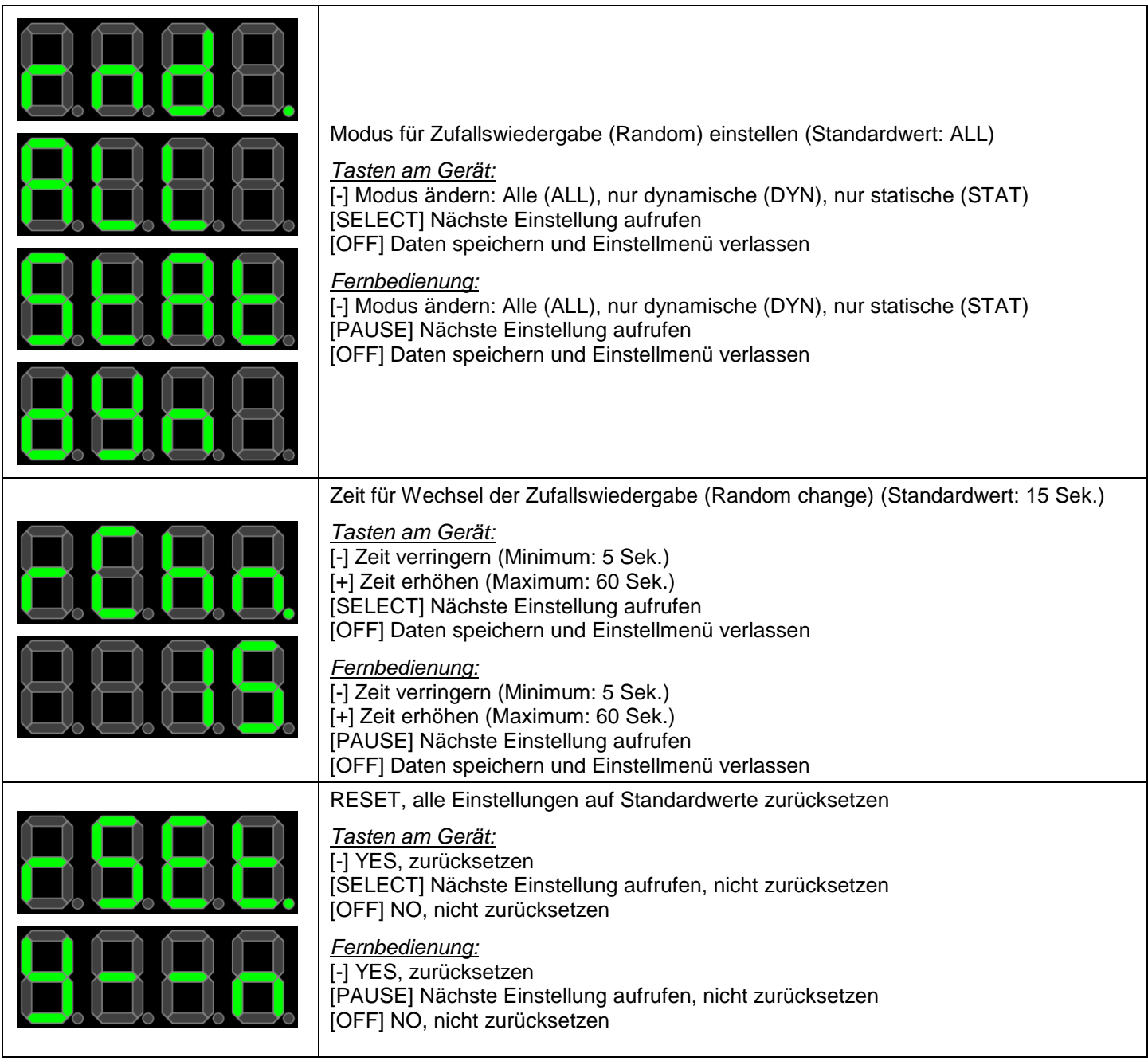

#### **DIAMEX LED-CONTROLLER-L (Rev. 2) Effekt-Controller und TPM2-Player für LED-Stripes mit Fernbedienung**

### **HINWEISE**

© Erwin Reuß; Folker Stange. Nutzung und Weitergabe dieser Informationen auch Auszugsweise nur mit Erlaubnis der Copyright-Inhaber. Alle Markennamen, Warenzeichen und eingetragenen Warenzeichen sind Eigentum Ihrer rechtmäßigen Eigentümer und dienen hier nur der Beschreibung.

### HAFTUNGSHINWEIS

Der Hersteller übernimmt keine Haftung für Schäden die durch Anwendung des DIAMEX LED-Controller-L2 entstehen könnten.

### **LITERATURNACHWEIS**

Datenblatt WS2812B, ©Worldsemi Datenblatt PL9823, ©BaiCheng Datenblatt SK6812, ©Shenzhen LED color opto electronic Co.,ltd

### **LINKS**

LED-Genial Online-Shop [http://www.led-genial.de](http://www.led-genial.de/)

Led'sWork Blog [http://www.ledswork.de](http://www.ledswork.de/)

JINX – LED-Matrix Control [http://www.live-leds.de](http://www.live-leds.de/)

GLEDIATOR - LED Matrix Control Software <http://www.solderlab.de/index.php/software/glediator>

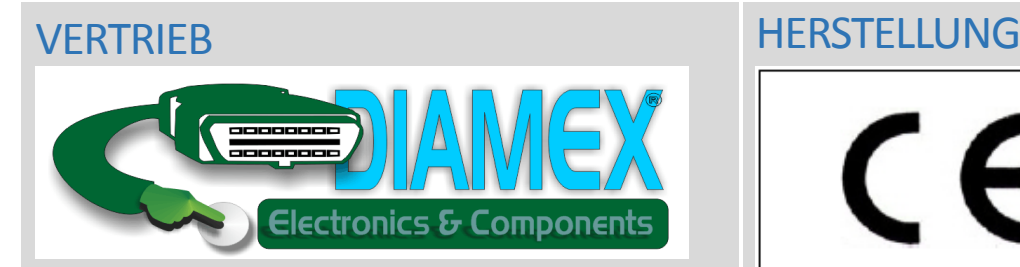

#### **DIAMEX Produktion und Handel GmbH**

Innovationspark Wuhlheide Köpenicker Straße 325, Haus 41 12555 Berlin

Telefon: 030-65762631

E-Mail: info@diamex.de Homepage: [http://www.diamex.de](http://www.diamex.de/)

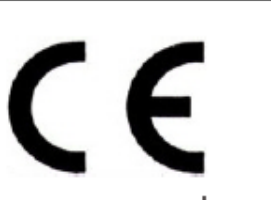

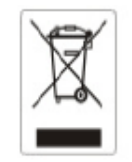

www.tremex.de Köpenicker Str. 325 12555 Berlin Tel.030-65762631

Hersteller: Tremex GmbH DIAMEX \* OBD-DIAG \* TREMEX WEE-Reg.Nr. DE 51673403